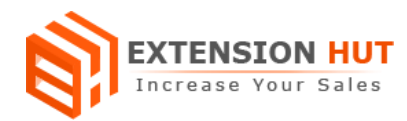

# **Quick Search**

# **Enhance your store's search capability**

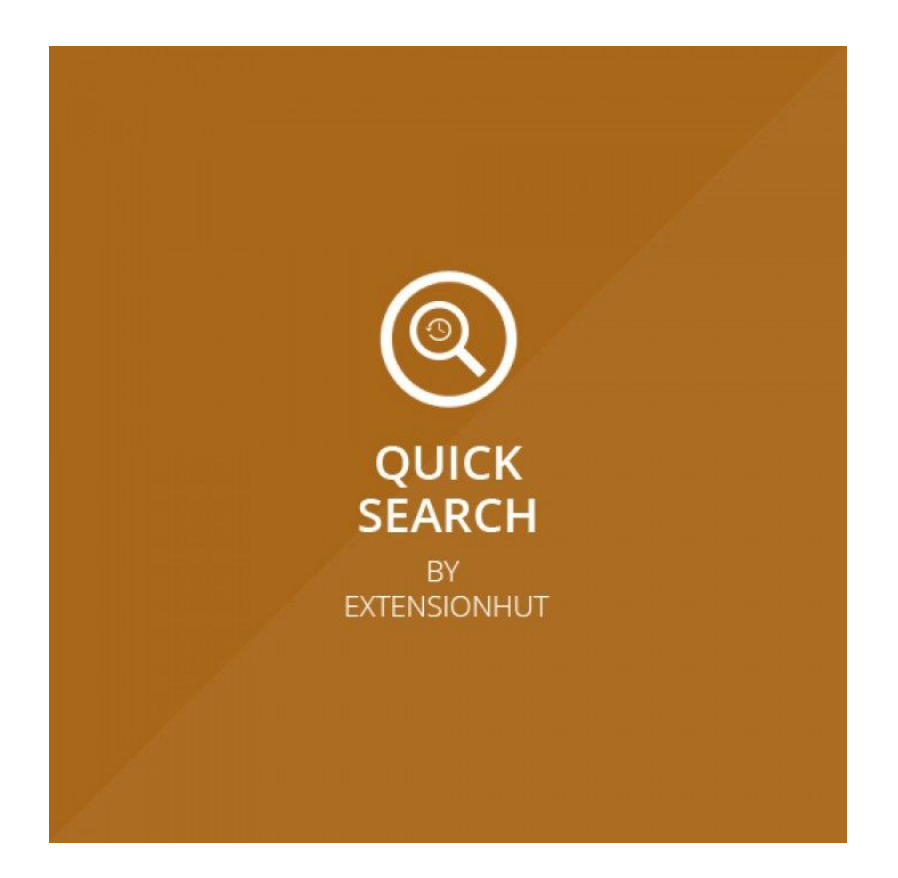

# **Extension Specification Document**

## **Magento 1**

**Extension URL: <https://www.extensionhut.com/magento-extensions/quick-search.html>**

**Support URL: <https://www.extensionhut.com/support>**

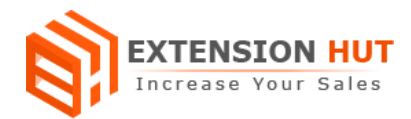

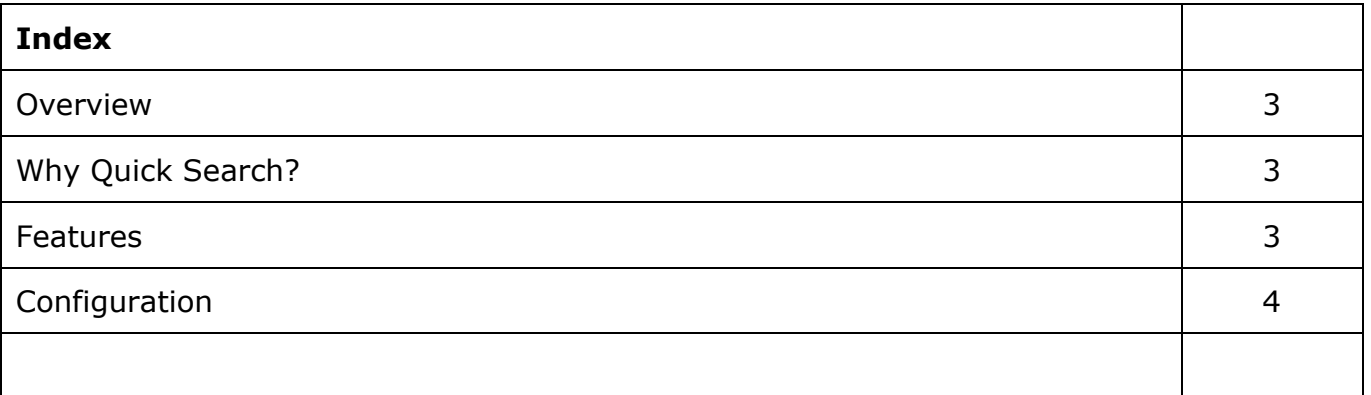

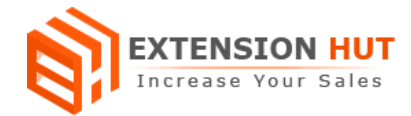

### **Overview**

Quick Search enhance your store search capability with autocomplete search keywords and suggestion with relevant keywords. It helps to get much accurate results with less efforts and increase customer interaction. It gives a quick and fast way to search product on your store. This attractive feature also save customers time to find products on store and help to drive more sales. It is a must have extension for every store, helps users to get most relevant products based on its contextual attributes.

# **Why Quick Search?**

- ❏ Search suggestion with autocomplete keywords.
- ❏ Quick way of finding relevant products on store.
- ❏ Do not affect Magento default search functionality.

## **Features**

- **1. Global configuration:** Extension configuration is global and same for every store created in your Magento installation.
- **2. Customization for search term:** Minimum number of character required for search can be defined.
- **3. Result customization:** Search result preview can also be customized such as number of results to show, display product thumbnail or description etc.
- **4. Advance search capabilities**: Search by category and search by CMS pages features are also provided by the quick search.
- **5. Sorting/filtering of results:** It provides option to add category filter on search and default sorting of results by specific field.

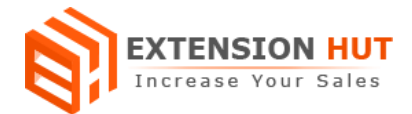

# **Configuration**

Extension configuration is required to make it ready to function and set-up according to your requirements. Here is step by step guide to configure it.

Store **>** Configuration **>** Extension Hut **>** Quick Search

#### **General Settings**

- **1. Enable Quick Search** provide an option to enable/disable search functionality after installing extension.
- **2. Minimal number of characters to show search** give an option to choose minimum number of characters required for search functionality.

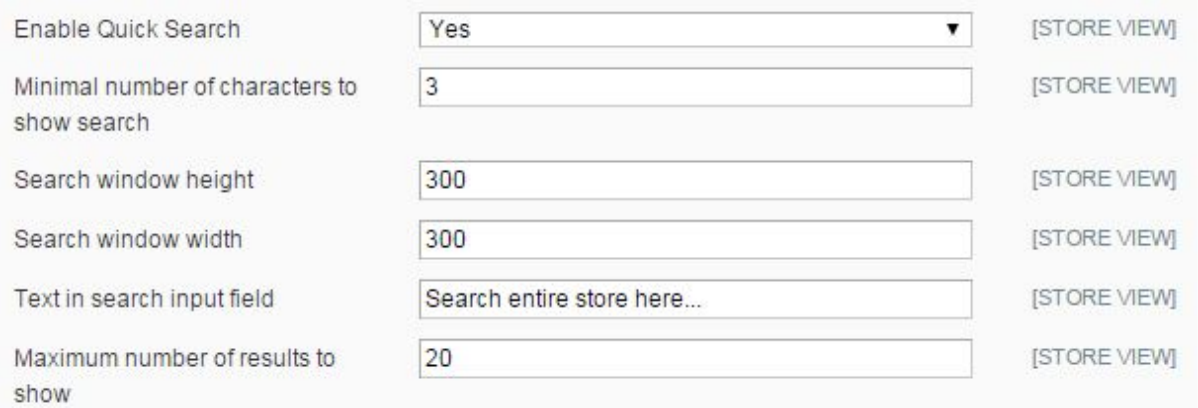

- **3. Search window height** to set the height for search window with search result.
- **4. Search window width** to set the width for search window with search result.
- **5. Text search input field** helps to set the placeholder in search field.
- **6. Maximum number of results to show** helps to set the number of maximum records to show on search.
- **7. Show product's short description** show product short description with search results in search window.

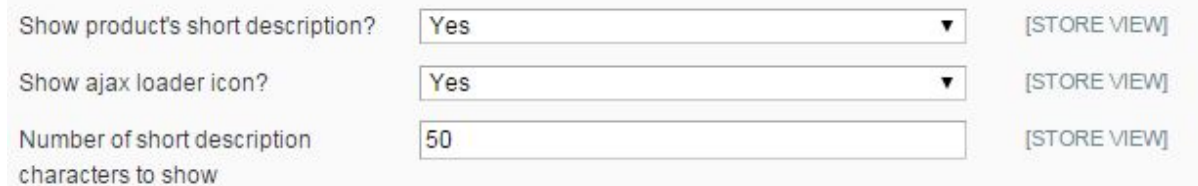

- **8. Show ajax loader icon** show loader icon before loading results in search window.
- **9. Number of short description characters to show** help to minimize the number of characters to show of short description with results.

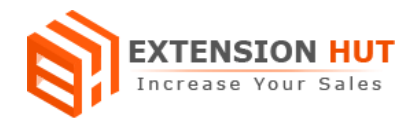

#### **10.Show product's thumbnail** enable/disable product thumbnail to show in results.

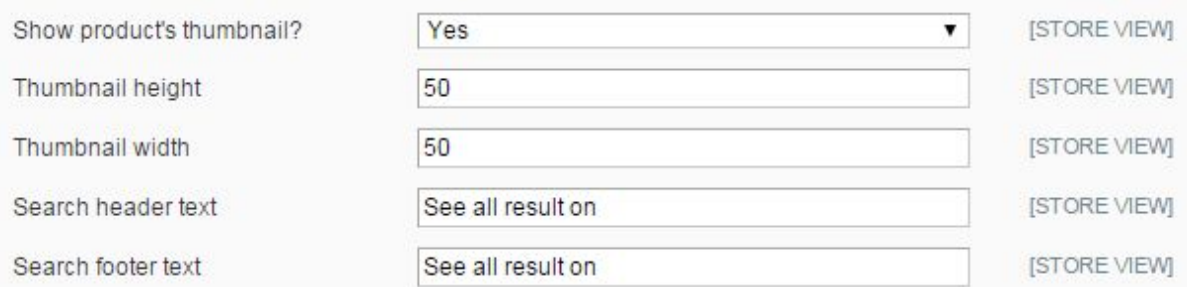

- **11.Thumbnail height** to set height for product image.
- **12.Thumbnail Width** to set width for product image.
- **13.Search header text** provide option to add header on search result window.
- **14.Search footer text** provide option to add footer on search result window.

#### **Advance Settings**

**15.Show category filter dropdown** provide option to show/hide category filter along with search field.

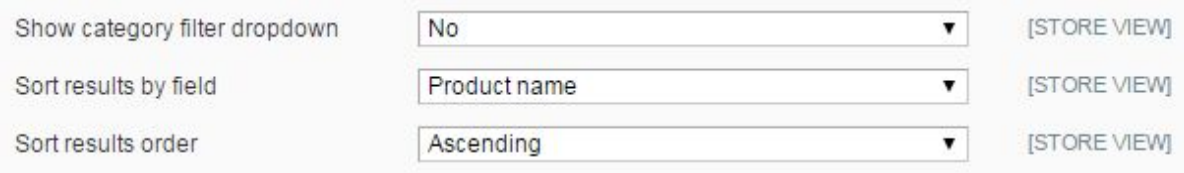

- 16. Sort results by field helps to display sorted results by different product attributes. **17.Sort results order** help to set order for result.
- **18. Show left search box** display search box in left sidebar on site pages.

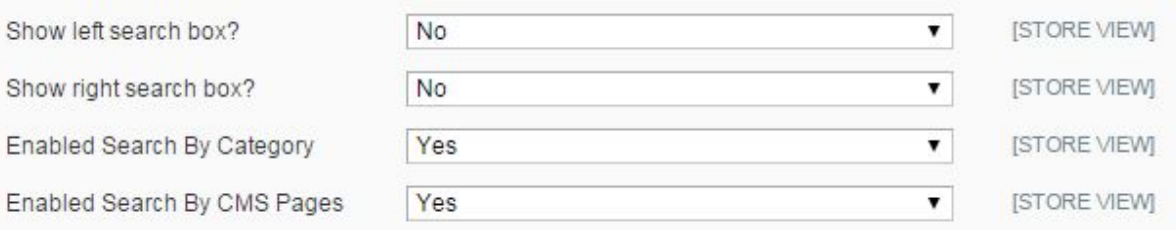

- **19. Show right search box** displays search box in right sidebar on site pages.
- **20.Enabled search by category** provide an option to search by category box along with search box.
- **21.Enabled search by CMS pages** provide option to search by CMS box along with search box.

**-- End of Document --**